## Broker Hub Quick Hits

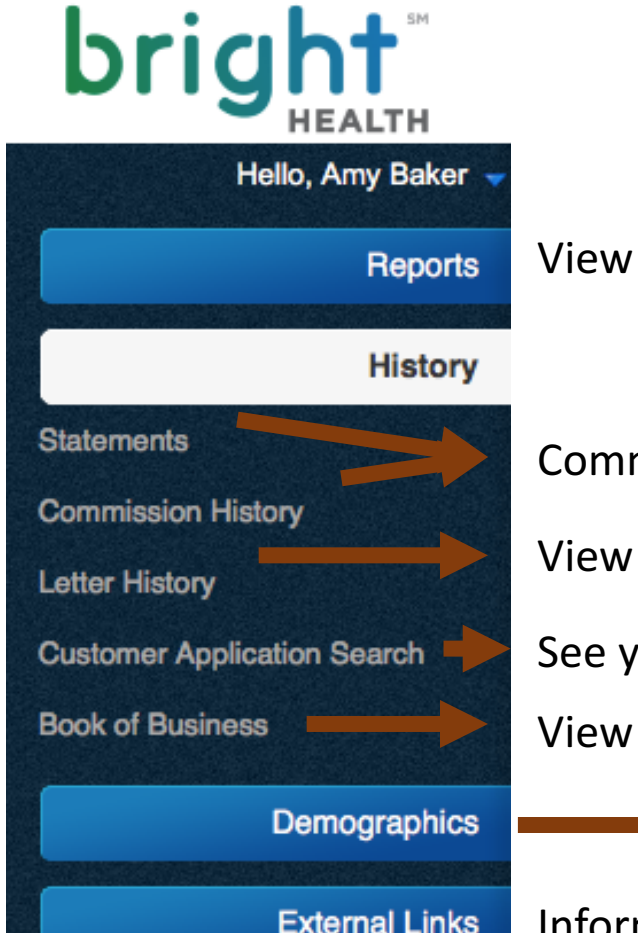

Welcome to the Bright Broker Hub

Below are areas available to you once you login. As we launch into AEP, updates will be happening often so be sure to check it out!

View your Upline Information

Commission Resource in 2018 View any system generated email See your applications' statuses  $\sqrt{\sqrt{2}}$ View and search your book of business

Information on our additional sites

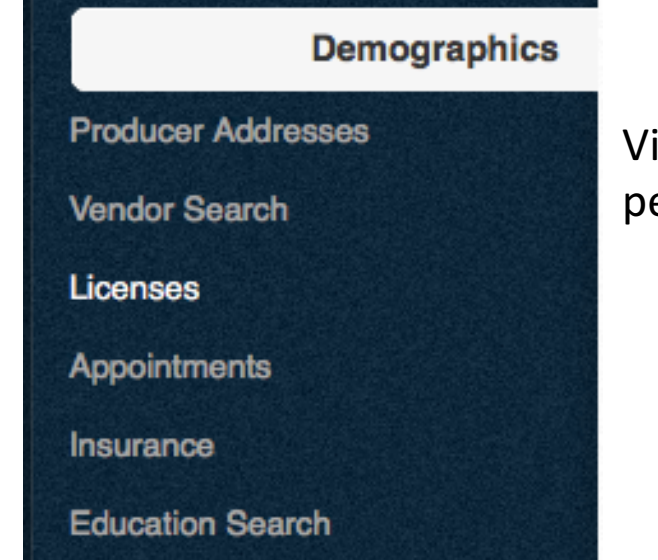

View and update your personal information

### Details on the Broker Hub

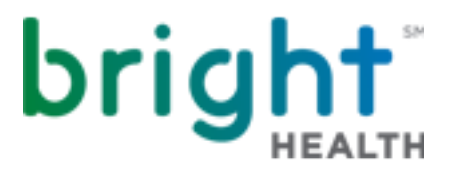

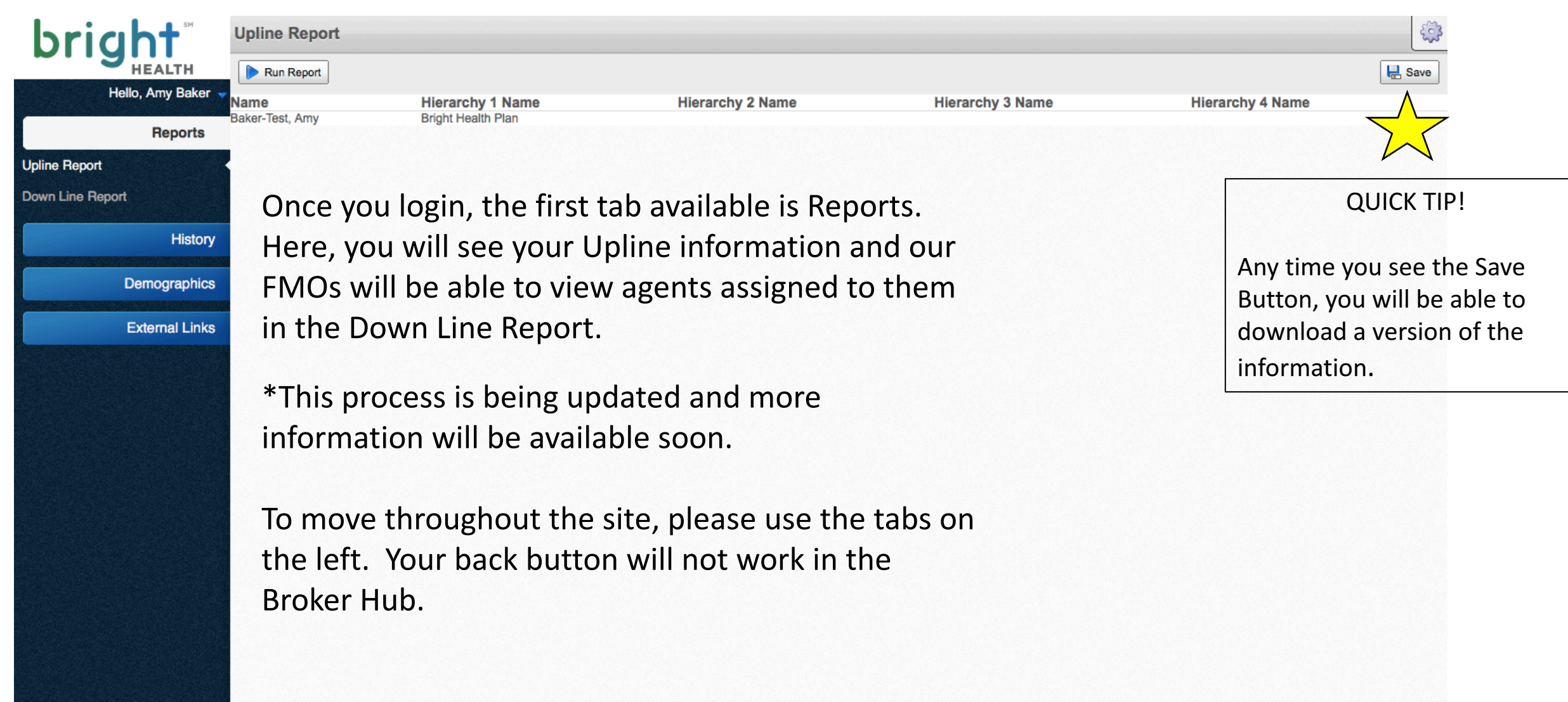

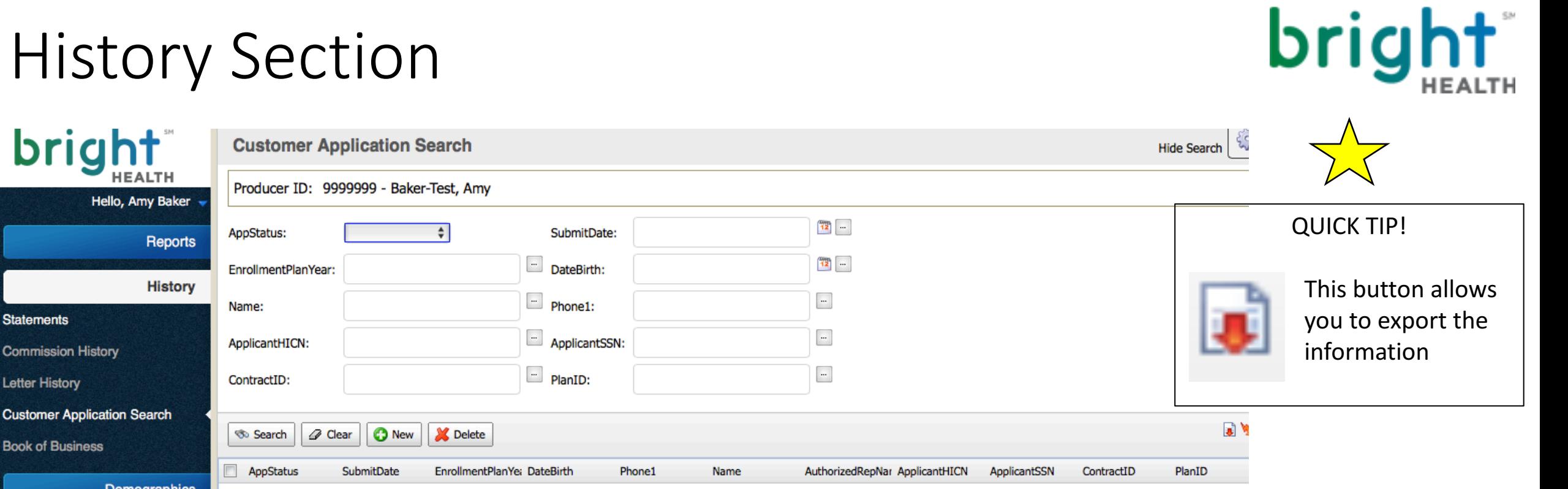

**External Links** 

The Statements and Commission History section will be available to any agent getting paid directly, starting in 2018. Letter History will show any system generated email available to you.

For AEP, you will be using the Customer Application Search often! Here you can verify your applications and see their current status – including Submitted, Accepted, and Declined. Begin by entering any filters, or just hit SEARCH to get started. Once an application is accepted, it will be available to view in your Book of Business. More details to come!

# History Section – Application Search

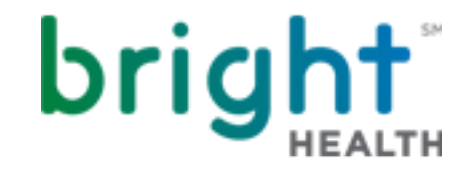

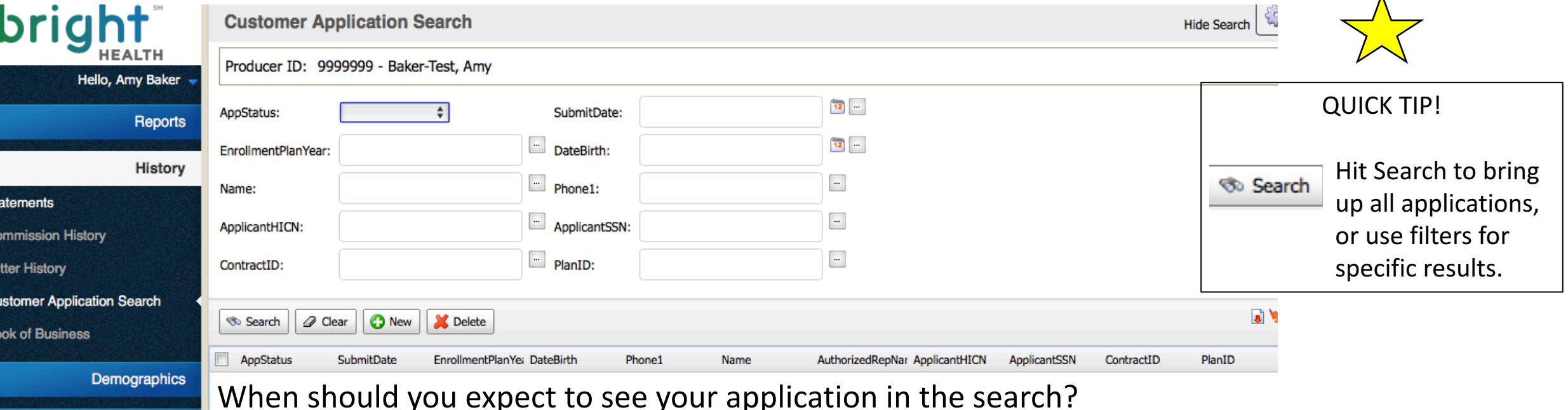

**External Links** 

If you used our online entry, you received an immediate confirmation and the information will be available within 24-48 hours.

If you sent an application by fax, without using the online entry, the information takes some extra time. Please allow up to 3 days for processing.

If you have any questions, call us! 1-888-325-1747

## Demographics Section

details.

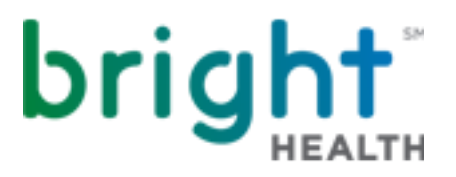

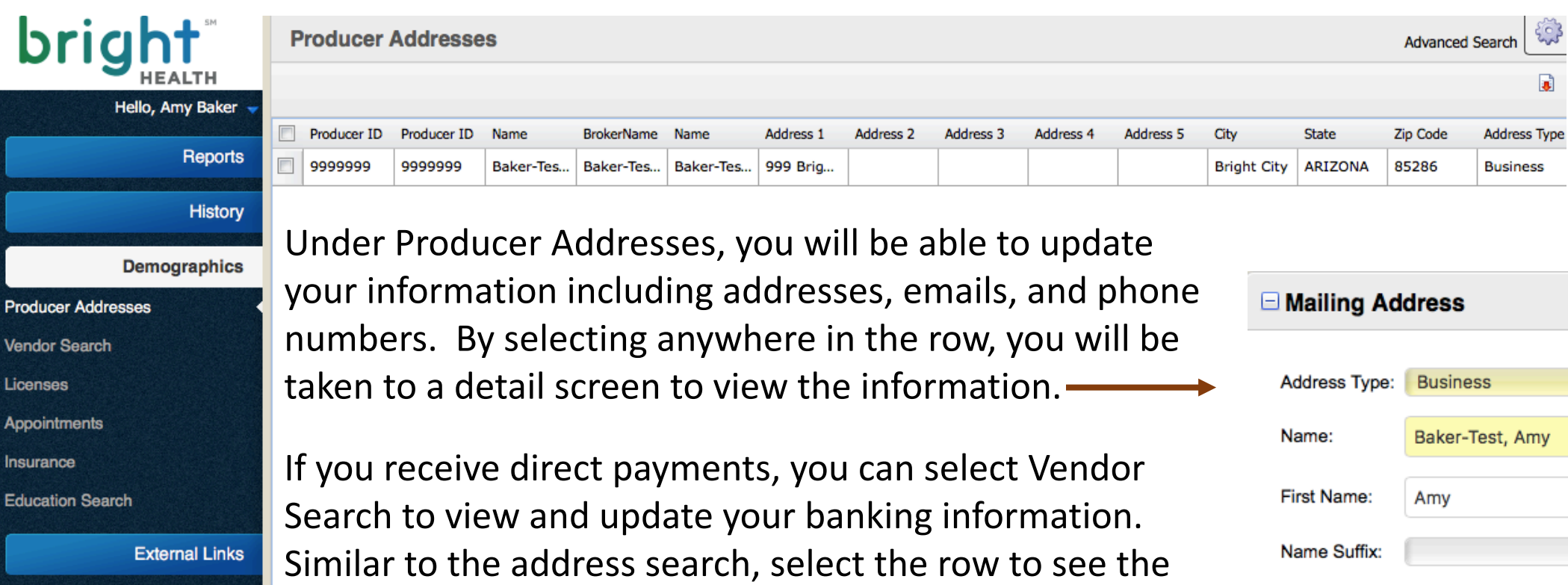

Licenses, State Appointments, E&O Insurance, and Education Search tabs are available to let you view your personal information.

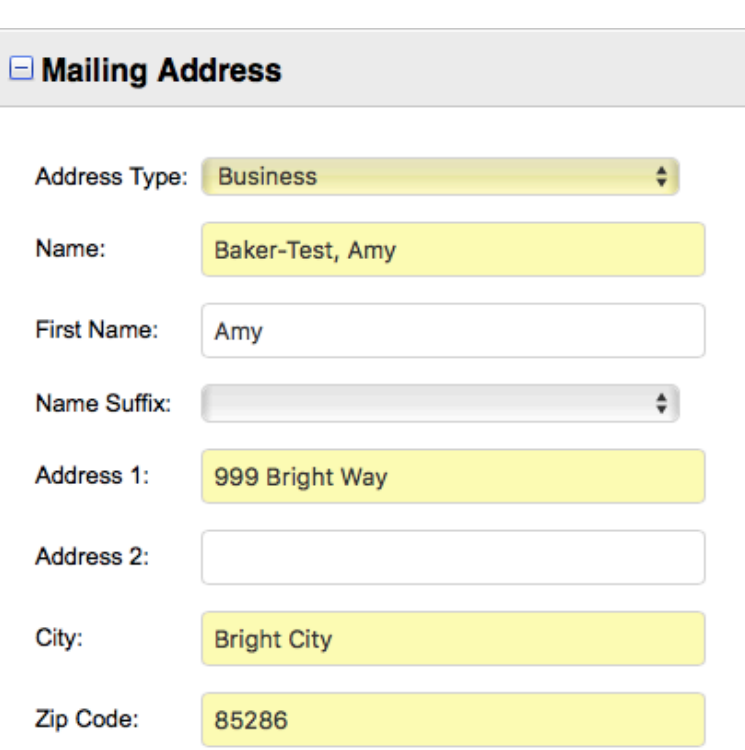

### External Links Section

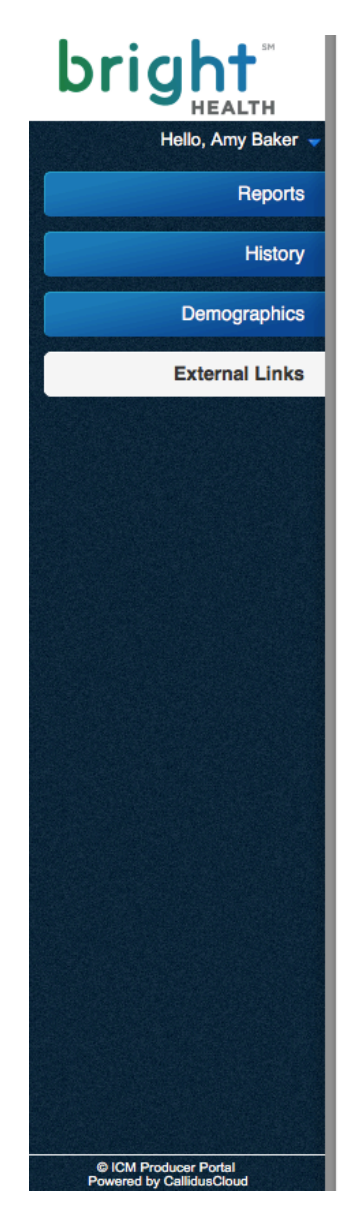

By selecting these links, you will be leaving the Broker Hub. To open in a new window, copy and paste the URL's below.

#### **Broker Resource Page**

Connect to Bright Health's Broker Resource page for everything Bright!

https://brighthealthplan.com/broker

#### **Individual Quoting & Enrollment Portal**

Login to your Individual & Family Portal to quote and enroll members for our Individual products in Colorado and Alabama.

https://enroll.brighthealthplan.com/ehpportal/eapp/login

#### **Medicare Online Application Entry**

Enter your Medicare Advantage applications online and receive an instant confirmation.

https://brighthealthplan.com/medicare/enrollment/broker

Thank you!

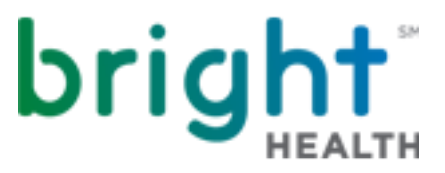

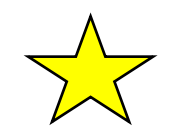

**QUICK TIP!** 

Want to open the link in a new tab? With Safari, hold down command and hit the link. For Chrome, use the shift button instead.

#### Broker Service Unit

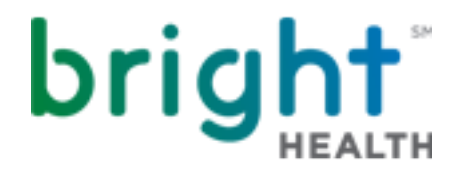

More information and system updates will be available soon. If you have any suggestions or questions along the way, our BSU is here to help! You can reach us at:

brokers@brighthealthplan.com

1-888-325-1747

 $8$ am – 5pm Monday – Friday (local time)

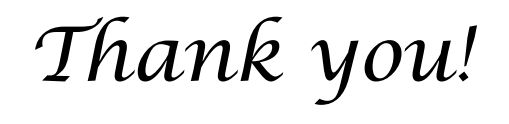